For this project, you will be combining a number of elements to create a collage on an A3 **OR** 11"x 17" sized sheet of paper with a resolution of 300ppi.

To begin with, you must incorporate into your collage the [three images](http://mrclancy.ca/Photo%2011/index.php?dir=Photoshop+Assignments%2FImages+for+Collage%2F) found in the "Images" for Collage" folder found under **Photography 11 ->Resources -> Photoshop Assignments-> Images For Collage** at mrclancy.ca

A great starting point for this assignment is to think that you are creating your own "Where's Waldo?" but also with the two other characters I have included. Create a collage city, country scene, or crowd of people to hide them in.

Your objective with this project is to get people to stop and stare in the room 206 window for hours trying to find the three characters. Each character must be at least partially visible! No making the opacity of the character 1%, and hiding them behind a building!

You will need to use brushes to accent your collage, these will need to be downloaded from a site such as Brusheezy.com. Click [here](http://mrclancy.ca/Photo%2011/Videos/Loadingbrushes.mov) for a video tutorial on how to install and use brushes.

If you like, you may download and install fonts to incorporate into your Collage- text is welcome.

You are welcome to use your own photos in this collage, or scanned items, and remember to save as a .psd (Photoshop Document) in order to have layers.

This project will be handed in to my Teacher Drop Box as a jpeg, with your name as the file name.

Size: International Paper, A3 or 11"x17"

Format: Save to multiple locations as a .psd, but hand in as a .jpg!

Tools: Scanner, Digital SLR, your brain

Click [here](http://www.flickr.com/photos/kirapoet/sets/72157622594691452/) to see some fantastic examples!

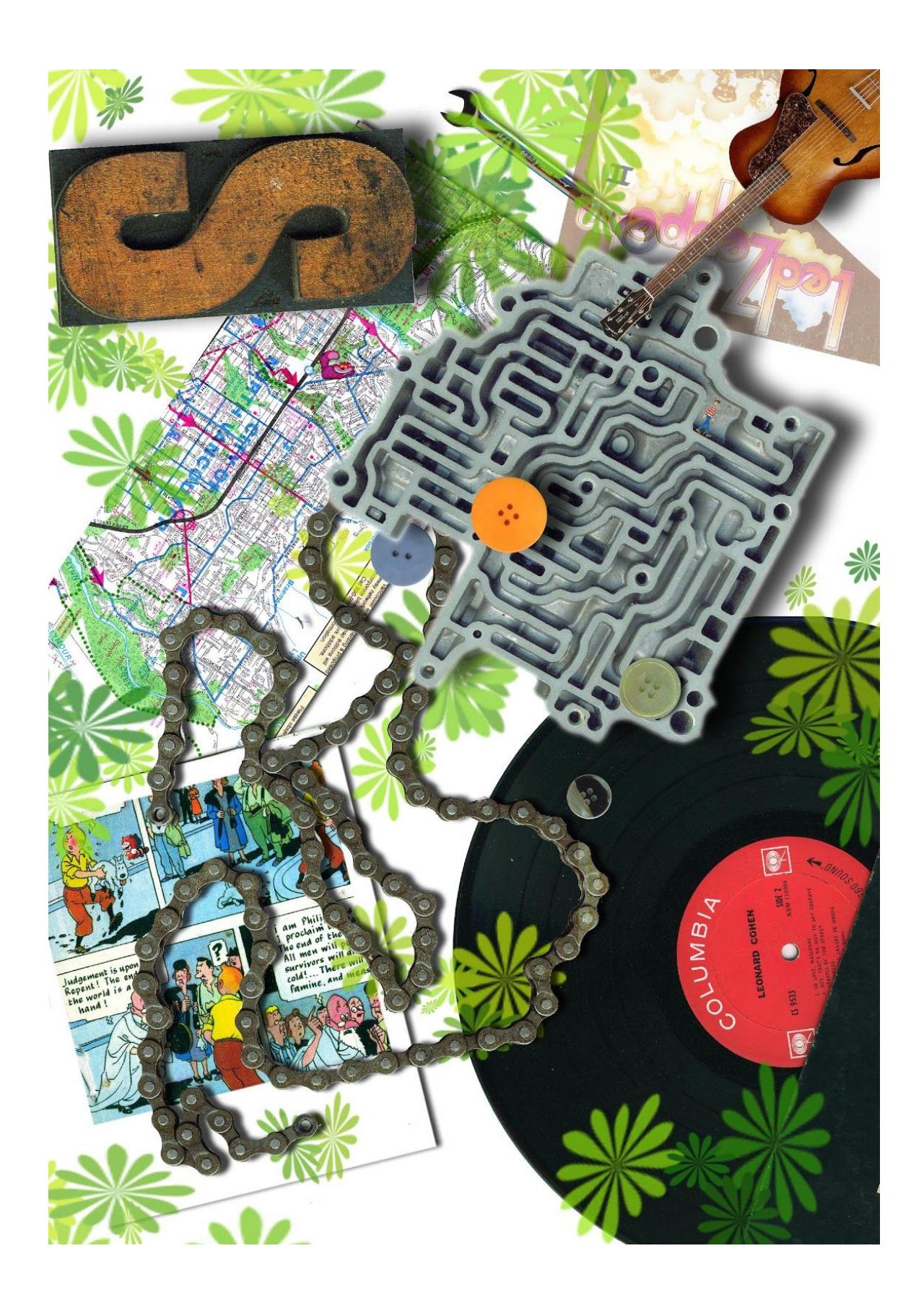